Doc No. :PT-HMOC-OPS-FOP-6001-OPS-OAH

Fop Issue : 3.0
Issue Date: 13/04/10

Monitor dump of PACS SPU DRAM memory area

File: H\_FCP\_OBS\_4244.xls
Author: lstefanov-hp

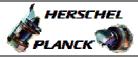

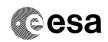

## Procedure Summary

#### Objectives

This Herschel OBSM nominal procedure is used to perform the dump monitoring of one or several PACS SPU DRAM memory areas. It is used for both SPU SWL and SPU LWL subsystems. The memory dump is commanded using TC(6,5) and the memory locations content is received on ground in TM(6,6) packets.

The procedure assumes that the command stack has already been generated using the OBSM system and is ready for loading on the Manual Stack. The command stack generation activity is not covered by this procedure.

#### Summary of Constraints

CDMU in Operational Mode

- PACS instrument in INIT mode (DPU ASW running)
- SPU ON
- DPU-SPU connection established

Memory areas are Dumped through TC(6,5); this TC will be delayed when there is an ongoing:

- TC(6,2) Load Memory Using Absolute Addresses
- TC(6,5) Dump Memory Using Absolute Addresses
- TC(6,9) Check Memory Using Absolute Addresses
- TC(8,4,1,1) Copy Memory

### Spacecraft Configuration

Start of Procedure

CDMU in Operational Mode

- PACS instrument in INIT mode (DPU ASW running)
- SPU ON
- DPU-SPU connection established

End of Procedure

Same as start

#### Reference File(s)

Input Command Sequences

Output Command Sequences

OFCP424R OFCP424T

#### Referenced Displays

ANDS GRDS SLDS

# Configuration Control Information

Status : Version 2 - Unchanged

Last Checkin: 05/09/08 Page 1 of 15

Doc No. :PT-HMOC-OPS-FOP-6001-OPS-OAH
Fop Issue : 3.0
Issue Data: 13/04/10

Issue Date: 13/04/10

Monitor dump of PACS SPU DRAM memory area

File: H\_FCP\_OBS\_4244.xls Author: lstefanov-hp

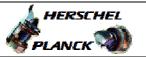

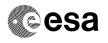

| DATE     | FOP ISSUE | VERSION | MODIFICATION DESCRIPTION                                                    | AUTHOR       | SPR REF |
|----------|-----------|---------|-----------------------------------------------------------------------------|--------------|---------|
| 05/09/08 |           | 1       | Created                                                                     | Istefanov-hp |         |
| 05/09/08 | 2         | 2       | corrected typo in 'Objectives' on the cover page: "PRAM" replaced by "DRAM" | Istefanov-hp |         |

Status : Version 2 - Unchanged

Page 2 of 15 Last Checkin: 05/09/08

Doc No. :PT-HMOC-OPS-FOP-6001-OPS-OAH Fop Issue : 3.0

Issue Date: 13/04/10

Monitor dump of PACS SPU DRAM memory area

File: H\_FCP\_OBS\_4244.xls
Author: lstefanov-hp

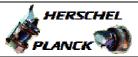

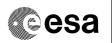

## Procedure Flowchart Overview

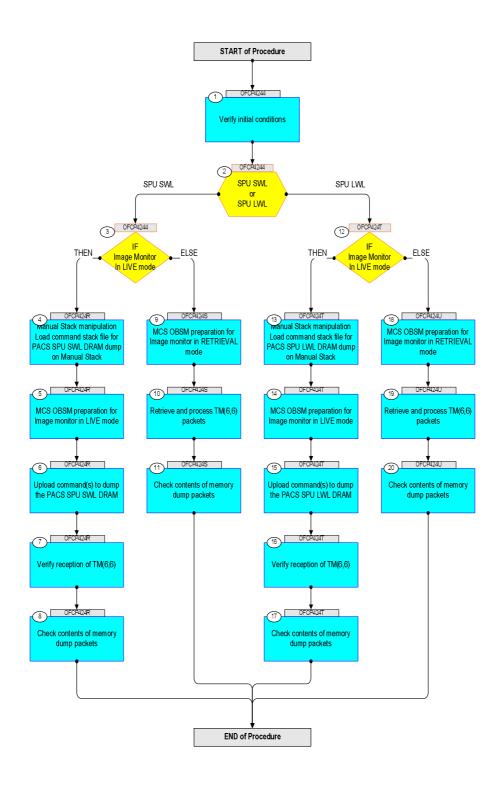

Status : Version 2 - Unchanged

Last Checkin: 05/09/08

Monitor dump of PACS SPU DRAM memory area

File: H\_FCP\_OBS\_4244.xls Author: lstefanov-hp

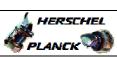

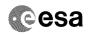

| Step<br>No. | Time      | Activity/Remarks                                                                  | TC/TLM  | Display/ Branch  | AIT Comment |
|-------------|-----------|-----------------------------------------------------------------------------------|---------|------------------|-------------|
| NO.         | TIME      | Beginning of Procedure                                                            | IC/ILFI | - repray/ branch | TIT COMMETT |
|             |           | TC Seq. Name :OFCP4244 ( )                                                        |         |                  |             |
|             | OFCP4244  | PACS SPU DRAM dump monitoring                                                     |         |                  |             |
|             |           | TimeTag Type: B                                                                   |         |                  |             |
|             |           | Sub Schedule ID:                                                                  |         |                  |             |
|             |           |                                                                                   |         |                  |             |
|             |           |                                                                                   |         |                  |             |
| 1           |           | Verify initial conditions                                                         |         | Next Step:<br>2  |             |
|             |           |                                                                                   |         |                  |             |
|             |           |                                                                                   |         |                  |             |
|             |           |                                                                                   |         |                  |             |
|             |           | Check: - PACS instrument in INIT mode (DPU ASW running)                           |         |                  |             |
|             |           | - SPU ON<br>- DPU-SPU connection established                                      |         |                  |             |
|             |           | 210 bio comicoción ebeazitanea                                                    |         |                  |             |
|             |           | Instrument SOE to confirm PACS instrument mode and SPU status.                    |         |                  |             |
|             |           | 50000                                                                             |         |                  |             |
|             |           |                                                                                   |         | Next Step:       |             |
| 2           |           | SPU SWL                                                                           |         | SPU SWL 3        |             |
|             |           | or<br>SPU LWL                                                                     |         | SPU LWL 12       |             |
|             |           | type: [Switch]                                                                    |         |                  |             |
|             |           | cype (Switch)                                                                     |         |                  |             |
|             |           |                                                                                   |         |                  |             |
|             |           |                                                                                   |         | Next Step:       |             |
| 3           |           | IF                                                                                |         | THEN 4<br>ELSE 9 |             |
|             |           | Image Monitor In LIVE mode                                                        |         | ELSE 9           |             |
|             |           | type: [If]                                                                        |         |                  |             |
|             |           |                                                                                   |         |                  |             |
|             |           |                                                                                   |         |                  |             |
|             |           | End of Sequence                                                                   |         |                  |             |
|             | OFCP424R  | TC Seq. Name :OFCP424R ( ) PACS SPU SWL DRAM dump monitoring in LIVE mode         |         |                  |             |
|             | OI 0F424K |                                                                                   |         |                  |             |
|             |           | TimeTag Type: B Sub Schedule ID:                                                  |         |                  |             |
|             |           |                                                                                   |         |                  |             |
|             |           |                                                                                   |         |                  |             |
|             |           |                                                                                   |         | Next Step:       |             |
| 4           |           | Manual Stack manipulation Load command stack file for PACS SPU SWL DRAM dump on   |         | 5                |             |
|             |           | Manual Stack                                                                      |         |                  |             |
|             |           |                                                                                   |         |                  |             |
|             |           |                                                                                   |         |                  |             |
|             |           | NOTE:                                                                             |         |                  |             |
|             |           | The current procedure assumes that the memory dump in                             |         |                  |             |
|             |           | Live mode is performed using commands with immediate execution.                   |         |                  |             |
|             |           |                                                                                   |         |                  |             |
|             |           | Select the File -> LoadStack option from the main menu of the Manual Stack window |         |                  |             |
|             |           |                                                                                   |         |                  |             |
|             |           |                                                                                   |         |                  |             |
| 4.1         |           | IF                                                                                |         |                  |             |
|             |           | PACS Nominal                                                                      |         |                  |             |
|             |           |                                                                                   |         |                  |             |
|             |           |                                                                                   |         |                  |             |
| 1           | 1         |                                                                                   | I       | 1                |             |

Monitor dump of PACS SPU DRAM memory area

File: H\_FCP\_OBS\_4244.xls Author: lstefanov-hp

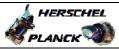

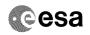

| Step<br>No. | Time | Activity/Remarks                                                                      | TC/TLM | Display/ Branch | AIT Comment |
|-------------|------|---------------------------------------------------------------------------------------|--------|-----------------|-------------|
|             |      | Select file  PASPRDSW_DI_XXXXYYY_N_NoModel_NoModel_YYYY_DDDThhmmss.                   |        |                 |             |
|             |      | machine                                                                               |        |                 |             |
|             |      | from directory //home/pmcsops/HPMCS/SESSION/current/data/CMD/STACKS/OB                |        |                 |             |
|             |      | SM/PASPRDSW                                                                           |        |                 |             |
|             |      | as indicated by the OBSM engineer                                                     |        |                 |             |
|             |      | IMPORTANT:                                                                            |        |                 |             |
|             |      | $\begin{tabular}{lllllllllllllllllllllllllllllllllll$                                 |        |                 |             |
|             |      | YYYY_DDD hhmmss - depend on stack generation time                                     |        |                 |             |
|             |      | <pre>machine - depends on the name of the machine used for<br/>stack generation</pre> |        |                 |             |
|             |      | File name examples                                                                    |        |                 |             |
|             |      | - No model associated to the memory image:                                            |        |                 |             |
|             |      | PASPRDSW_DI_0002001_N_NoModel_NoModel_2007_254T123300.sun043                          |        |                 |             |
|             |      | - CT PASPRDSW1, ID 0003, Version 001 associated to the memory image:                  |        |                 |             |
|             |      | PASPRDSW_DI_0002001_C_PASPRDSW1_0003001_2007_337T09332<br>0.sun043                    |        |                 |             |
|             |      |                                                                                       |        |                 |             |
| 4.2         |      | ELSE<br>PACS Redundant                                                                |        |                 |             |
|             |      |                                                                                       |        |                 |             |
|             |      | Select file  PASRDSWR_DI_XXXXYYY_N_NoModel_NoModel_YYYY_DDDThhmmss.                   |        |                 |             |
|             |      | machine from directory                                                                |        |                 |             |
|             |      | /home/pmcsops/HPMCS/SESSION/current/data/CMD/STACKS/OB                                |        |                 |             |
|             |      | SM/PASRDSWR                                                                           |        |                 |             |
|             |      | as indicated by the OBSM engineer                                                     |        |                 |             |
|             |      | IMPORTANT:                                                                            |        |                 |             |
|             |      | XXXXYYYY = Image ID(X) and Version(Y) - depend on image used for stack generation     |        |                 |             |
|             |      | YYYY_DDD hhmmss - depend on stack generation time                                     |        |                 |             |
|             |      | machine - depends on the name of the machine used for stack generation                |        |                 |             |
|             |      | File name examples                                                                    |        |                 |             |
|             |      | - No model associated to the memory image:                                            |        |                 |             |
|             |      | PASRDSWR_DI_0002001_N_NoModel_NoModel_2007_254T123300.sun043                          |        |                 |             |
|             |      | - CT PASRDSWR1, ID 0003, Version 001 associated to the memory image:                  |        |                 |             |
|             |      | PASRDSWR_DI_0002001_C_PASRDSWR1_0003001_2007_337T09332<br>0.sun043                    |        |                 |             |
|             |      |                                                                                       |        |                 |             |

Monitor dump of PACS SPU DRAM memory area

File: H\_FCP\_OBS\_4244.xls Author: lstefanov-hp

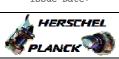

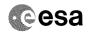

| Step  | m.i  |                                                                                                    | ma /==                     | Di 1 1 1        | a           |
|-------|------|----------------------------------------------------------------------------------------------------|----------------------------|-----------------|-------------|
| No.   | Time | Activity/Remarks                                                                                                | TC/TLM                     | Display/ Branch | AIT Comment |
| 4.3   |      | Check command stack loaded                                                                                      |                            |                 |             |
|       |      |                                                                                                    |                            |                 |             |
|       |      | Check that loaded stack contains one or several TCs                                                             |                            |                 |             |
|       |      | PC028380                                                                                                    |                            |                 |             |
|       |      | Display the Manual Stack in 'Full mode' and check that                                                          |                            |                 |             |
|       |      | the <b>Memory ID</b> parameter in the PC028380 command(s) is set to <b>51 hex</b> :                             |                            |                 |             |
|       |      | Memory ID = 51 hex                                                                                              |                            |                 |             |
|       |      | Note:                                                                                                    |                            |                 |             |
|       |      | The Memory ID of the target memory device is stored in the MSB of the $16\text{-bit}$ long Mem ID TC parameter. |                            |                 |             |
|       |      | The LSB of the same parameter carries the most significant 8 bits of the Start Address.                         |                            |                 |             |
|       |      |                                                                                                    |                            |                 |             |
|       |      | Execute Telecommand DPU_MEMORY_DUMP                                                                             | PC028380                   | TC              |             |
|       |      | Command Parameter(s) :                                                                                          |                            |                 |             |
|       |      | DPU_MEMORY_BLOCK_ID PP009380 DPU_MEMORY_ADDR PP003380                                                           | 51xx hex <hex> (Def)</hex> |                 |             |
|       |      | DPU_DATA_LENGTH PP008380                                                                                        | <dec> (Def)</dec>          |                 |             |
|       |      | TC Control Flags : GBM IL DSE                                                                                   |                            |                 |             |
|       |      |                                                                                                    |                            |                 |             |
|       |      | Subsch. ID : 90 Det. descr. : DUMP OF A DPU MEMORY AREA                                                         |                            |                 |             |
|       |      | This Telecommand will not be included in the export                                                             |                            |                 |             |
|       |      |                                                                                                    |                            |                 |             |
| 5     |      | MCS OBSM preparation for Image monitor in LIVE mode                                                             |                            | Next Step:<br>6 |             |
|       |      |                                                                                                    |                            |                 |             |
|       |      |                                                                                                    |                            |                 |             |
|       |      | Note: It is assumed that the OBSM application is already                                                        |                            |                 |             |
|       |      | running and the OBSM Desktop is displayed on the MCS client.                                                    |                            |                 |             |
|       |      | Starting the OBSM application is not covered by the current procedure.                                          |                            |                 |             |
|       |      |                                                                                                    |                            |                 | ****        |
|       |      |                                                                                                    |                            |                 |             |
| 5.1   |      | Select 'Image MONITOR' from the menu                                                                            |                            |                 |             |
|       |      |                                                                                                    |                            |                 |             |
|       |      | Select the Image menu of the OBSM Desktop.                                                                      |                            |                 |             |
|       |      | From the Image menu, select Monitor.                                                                            |                            |                 |             |
|       |      | The 'Image Catalog' window opens.                                                                               |                            |                 |             |
|       |      | Timege catalog window opens.                                                                                    |                            |                 |             |
|       |      |                                                                                                    |                            |                 |             |
| 5.2   |      | Select image to be monitored                                                                                    |                            |                 |             |
|       |      |                                                                                                    |                            |                 |             |
|       |      |                                                                                                    |                            |                 |             |
|       |      |                                                                                                    |                            |                 |             |
| 5.2.1 |      | IF<br>PACS Nominal                                                                                              |                            |                 |             |
|       |      |                                                                                                    |                            |                 |             |
|       |      |                                                                                                    |                            |                 |             |
| I     |      |                                                                                                    |                            |                 |             |

Monitor dump of PACS SPU DRAM memory area

File: H\_FCP\_OBS\_4244.xls Author: lstefanov-hp

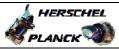

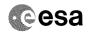

| Step  |      |                                                                           |        | ni 1            |             |
|-------|------|---------------------------------------------------------------------------|--------|-----------------|-------------|
| No.   | Time | Activity/Remarks Select the image to be monitored for the memory device   | TC/TLM | Display/ Branch | AIT Comment |
|       |      | PASPRDSW.                                                                 |        |                 |             |
|       |      | The 'Image MONITOR' window opens.                                         |        |                 |             |
|       |      |                                                                           |        |                 |             |
| 5.2.2 |      | ELSE                                                                      |        |                 |             |
| 5.2.2 |      | PACS Redundant                                                            |        |                 |             |
|       |      |                                                                           |        |                 |             |
|       |      |                                                                           |        |                 |             |
|       |      | Select the image to be monitored for the memory device                    |        |                 |             |
|       |      | PASRDSWR.                                                                 |        |                 |             |
|       |      | The 'Image MONITOR' window opens.                                         |        |                 |             |
|       |      |                                                                           |        |                 |             |
| 5.3   |      | Start dump TM processing                                                  |        |                 |             |
|       |      |                                                                           |        |                 |             |
|       |      |                                                                           |        |                 |             |
|       |      | In LIVE mode, processing of incoming real-time                            |        |                 |             |
|       |      | telemetry starts automatically after the image selection.                 |        |                 |             |
|       |      | DCICCOLUMN .                                                              |        |                 |             |
|       |      |                                                                           |        | Next Step:      |             |
| 6     |      | Upload command(s) to dump the PACS SPU SWL DRAM                           |        | 7               |             |
|       |      |                                                                           |        |                 |             |
|       |      |                                                                           |        |                 |             |
|       |      | Uplink the PC028380 memory dump command(s) with ARM-GO                    |        |                 |             |
|       |      |                                                                           |        |                 |             |
|       |      | For each command, one or more TM(6,6) packets must be received on ground. |        |                 |             |
|       |      |                                                                           |        |                 |             |
|       |      |                                                                           |        | Next Step:      |             |
| 7     |      | Verify reception of TM(6,6)                                               |        | 8               |             |
|       |      |                                                                           |        |                 |             |
|       |      |                                                                           |        |                 |             |
|       |      | Note: One or more TM(6,6) packets will be received for each               |        |                 |             |
|       |      | memory dump command uplinked.                                             |        |                 |             |
|       |      |                                                                           |        |                 |             |
| 7.1   |      | IF                                                                        |        |                 |             |
| ,     |      | PACS Prime                                                                |        |                 |             |
|       |      |                                                                           |        |                 |             |
|       |      |                                                                           |        |                 |             |
|       |      | Verify Packet Reception                                                   |        |                 |             |
|       |      |                                                                           |        |                 |             |
|       |      | MEMORY_DUMP Packet Mnemonic : MEMORY_DUMP                                 |        |                 |             |
|       |      | APID : 1152<br>Type : 6                                                   |        |                 |             |
|       |      | Subtype: 6 PI1:                                                           |        |                 |             |
|       |      | PI2 :                                                                     |        |                 |             |
| 7.0   |      | TV OR                                                                     |        |                 |             |
| 7.2   |      | ELSE<br>PACS Redundant                                                    |        |                 |             |
|       |      |                                                                           |        |                 |             |
|       |      |                                                                           |        |                 |             |
|       |      |                                                                           |        | 1               |             |

Monitor dump of PACS SPU DRAM memory area

File: H\_FCP\_OBS\_4244.xls Author: lstefanov-hp

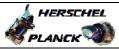

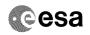

| Step<br>No.                                                                                                    | Time     | Activity/Remarks                                                                                          | TC/TLM | Display/ Branch | AIT Comment |
|----------------------------------------------------------------------------------------------------|----------|----------------------------------------------------------------------------------------------------|--------|-----------------|-------------|
|                                                                                                    |          | Verify Packet Reception                                                                                   | 20,224 | ing nation      | Comment     |
|                                                                                                    |          | MEMORY_DUMP                                                                                               |        |                 |             |
|                                                                                                    |          | Packet Mnemonic : MEMORY_DUMP                                                                             |        |                 |             |
|                                                                                                    |          | APID: 1153<br>Type: 6                                                                                     |        |                 |             |
|                                                                                                    |          | Subtype: 6 PII:                                                                                           |        |                 |             |
| Maria de Caración de Caración |          | P12 :                                                                                                    |        |                 |             |
|                                                                                                    |          |                                                                                                    |        | Next Step:      |             |
| 8                                                                                                    |          | Check contents of memory dump packets                                                                     |        | END             |             |
|                                                                                                    |          |                                                                                                    |        |                 |             |
|                                                                                                    |          |                                                                                                    |        |                 |             |
|                                                                                                    |          | Verify that there are NO OBSM reported differences between the memory dump data and the ground image used |        |                 |             |
|                                                                                                    |          | for monitoring.                                                                                           |        |                 |             |
|                                                                                                    |          | IF there are differences reported by OBSM between the                                                     |        |                 |             |
|                                                                                                    |          | dump data and the ground image, the merged image shall                                                    |        |                 |             |
|                                                                                                    |          | be saved for offline analysis.                                                                            |        |                 |             |
|                                                                                                    |          |                                                                                                    |        |                 |             |
| 8.1                                                                                                    |          | Save merged image                                                                                         |        |                 |             |
|                                                                                                    |          |                                                                                                    |        |                 |             |
|                                                                                                    |          |                                                                                                    |        |                 |             |
|                                                                                                    |          | IF there are mismatches reported by OBSM, save merged                                                     |        |                 |             |
|                                                                                                    |          | image with <b>new ID</b> .                                                                                |        |                 |             |
|                                                                                                    |          | Conduct off-line analysis of the reported mismatches.                                                     |        |                 |             |
|                                                                                                    |          |                                                                                                    |        |                 |             |
|                                                                                                    |          |                                                                                                    |        |                 |             |
|                                                                                                    |          | End of Sequence  TC Seq. Name :OFCP424S ( )                                                               |        |                 |             |
|                                                                                                    | OFCP424S | PACS SPU SWL DRAM dump monitoring in Retrieval mode                                                       |        |                 |             |
|                                                                                                    |          | TimeTag Type: Sub Schedule ID:                                                                            |        |                 |             |
|                                                                                                    |          | 50.50.000 12.                                                                                             |        |                 |             |
|                                                                                                    |          |                                                                                                    |        |                 |             |
|                                                                                                    |          |                                                                                                    |        | Next Step:      |             |
| 9                                                                                                    |          | MCS OBSM preparation for Image monitor in RETRIEVAL mode                                                  |        | 10              |             |
|                                                                                                    |          |                                                                                                    |        |                 |             |
|                                                                                                    |          |                                                                                                    |        |                 |             |
|                                                                                                    |          | Note:                                                                                                    |        |                 |             |
|                                                                                                    |          | It is assumed that the OBSM application is already                                                        |        |                 |             |
|                                                                                                    |          | running and the OBSM Desktop is displayed on the MCS client.                                              |        |                 |             |
|                                                                                                    |          | Starting the OBSM application is not covered by the current procedure.                                    |        |                 |             |
|                                                                                                    |          | process.                                                                                                  |        |                 |             |
|                                                                                                    |          |                                                                                                    |        |                 |             |
| 9.1                                                                                                    |          | Select 'Image MONITOR' from the menu                                                                      |        |                 |             |
|                                                                                                    |          |                                                                                                    |        |                 |             |
|                                                                                                    |          |                                                                                                    |        |                 |             |
|                                                                                                    |          | Select the Image menu of the OBSM Desktop.                                                                |        |                 |             |
|                                                                                                    |          | From the Image menu, select Monitor.                                                                      |        |                 |             |
|                                                                                                    |          | The 'Image Catalog' window opens.                                                                         |        |                 |             |
|                                                                                                    |          | The Image cacalog window opens.                                                                           |        |                 |             |
|                                                                                                    |          |                                                                                                    |        |                 |             |

Monitor dump of PACS SPU DRAM memory area

File: H\_FCP\_OBS\_4244.xls Author: lstefanov-hp

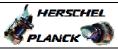

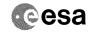

| Gh an       |      |                                                                                                    |        |                   |             |
|-------------|------|----------------------------------------------------------------------------------------------------|--------|-------------------|-------------|
| Step<br>No. | Time | Activity/Remarks                                                                                          | TC/TLM | Display/ Branch   | AIT Comment |
| 9.2         |      | Select image to be monitored                                                                              |        |                   |             |
|             |      |                                                                                                    |        |                   |             |
|             |      |                                                                                                    |        |                   |             |
|             |      |                                                                                                    |        |                   |             |
|             |      |                                                                                                    |        |                   |             |
| 9.2.1       |      | IF<br>PACS Nominal                                                                                        |        |                   |             |
|             |      |                                                                                                    |        |                   |             |
|             |      |                                                                                                    |        |                   |             |
|             |      | Select the image to be monitored for the memory device                                                    |        |                   |             |
|             |      | PASPRDSW.                                                                                                 |        |                   |             |
|             |      | The 'Image MONITOR' window opens.                                                                         |        |                   |             |
|             |      |                                                                                                    |        |                   |             |
|             |      |                                                                                                    |        |                   |             |
| 9.2.2       |      | ELSE<br>PACS Redundant                                                                                    |        |                   |             |
|             |      |                                                                                                    |        |                   |             |
|             |      |                                                                                                    |        |                   |             |
|             |      |                                                                                                    |        |                   |             |
|             |      | Select the image to be monitored for the memory device ${\bf PASRDSWR.}$                                  |        |                   |             |
|             |      | The 'Image MONITOR' window opens.                                                                         |        |                   |             |
|             |      |                                                                                                    |        |                   |             |
|             |      |                                                                                                    |        |                   |             |
| 9.3         |      | Start dump TM packets processing                                                                          |        |                   |             |
|             |      |                                                                                                    |        |                   |             |
|             |      |                                                                                                    |        |                   |             |
|             |      | Set retrieval start time and start retrieval of TM                                                        |        |                   |             |
|             |      | packets using the PLAY buttons.                                                                           |        |                   |             |
|             |      |                                                                                                    |        |                   |             |
| 10          |      | Retrieve and process TM(6,6) packets                                                                      |        | Next Step:        |             |
|             |      |                                                                                                    |        |                   |             |
|             |      |                                                                                                    |        |                   |             |
|             |      | Use the STEP button to retrieve and process the                                                           |        |                   |             |
|             |      | TM(6,6) packets, packet by packet and starting from the time shown in the packet time field.              |        |                   |             |
|             |      | the time shown in the packet time field.                                                                  |        |                   |             |
|             |      | OR                                                                                                    |        |                   |             |
|             |      | Use the PLAY button to retrieve and process the                                                           |        |                   |             |
|             |      | TM(6,6) packets in automated mode.                                                                        |        |                   |             |
|             |      | Pressing the PLAY button, the display will start to retrieve and process packets, starting from the time  |        |                   |             |
|             |      | shown in the packet time field. This processing will                                                      |        |                   |             |
|             |      | stop automatically when a packet is received which creation time is greater than the one contained in the |        |                   |             |
|             |      | end time field.                                                                                           |        |                   |             |
|             |      |                                                                                                    |        |                   |             |
| 11          |      | Check contents of memory dump poskets                                                                     |        | Next Step:<br>END |             |
| 11          |      | Check contents of memory dump packets                                                                     |        | 51417             |             |
|             |      |                                                                                                    |        |                   |             |
|             |      |                                                                                                    |        |                   |             |
|             |      | Verify that there are NO OBSM reported differences between the memory dump data and the ground image used |        |                   |             |
|             |      | for monitoring.                                                                                           |        |                   |             |
|             |      | IF there are differences reported by OBSM between the                                                     |        |                   |             |
|             |      | dump data and the ground image, the merged image shall be saved for offline analysis.                     |        |                   |             |
|             |      | baved for offiffine analysis.                                                                             |        |                   |             |
| L           |      | <u> </u>                                                                                                  |        | 1                 |             |

Monitor dump of PACS SPU DRAM memory area

File: H\_FCP\_OBS\_4244.xls Author: lstefanov-hp

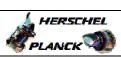

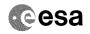

| Step<br>No. | Time       | Activity/Remarks                                                                | TC/TLM | Display/ Branch | AIT Comment                             |
|-------------|------------|---------------------------------------------------------------------------------|--------|-----------------|-----------------------------------------|
|             |            |                                                                                 |        |                 |                                         |
| 11.1        |            | Save merged image                                                               |        |                 |                                         |
|             |            |                                                                                 |        |                 |                                         |
|             |            |                                                                                 |        |                 |                                         |
|             |            |                                                                                 |        |                 |                                         |
|             |            | IF there are mismatches reported by OBSM, save merged                           |        |                 |                                         |
|             |            | image with new ID.                                                              |        |                 |                                         |
|             |            | Conduct off-line analysis of the reported mismatches.                           |        |                 |                                         |
|             |            |                                                                                 |        |                 |                                         |
|             |            |                                                                                 |        |                 | *************************************** |
|             |            | End of Sequence                                                                 |        |                 |                                         |
|             | OFCP424T   | TC Seq. Name : OFCP424T ( ) PACS SPU LWL DRAM dump monitoring in LIVE mode      |        |                 |                                         |
|             | 01 01 1211 |                                                                                 |        |                 |                                         |
|             |            | TimeTag Type: B Sub Schedule ID:                                                |        |                 |                                         |
|             |            |                                                                                 |        |                 |                                         |
|             |            |                                                                                 |        |                 |                                         |
|             |            |                                                                                 |        | Next Step:      |                                         |
| 12          |            | IF                                                                              |        | THEN 13         |                                         |
|             |            | Image Monitor In LIVE mode                                                      |        | ELSE 18         |                                         |
|             |            |                                                                                 |        |                 |                                         |
|             |            | type: [If]                                                                      |        |                 |                                         |
|             |            |                                                                                 |        |                 |                                         |
|             |            |                                                                                 |        |                 |                                         |
| 1.2         |            | Manual Charle market label an                                                   |        | Next Step:      |                                         |
| 13          |            | Manual Stack manipulation Load command stack file for PACS SPU LWL DRAM dump on |        | 14              |                                         |
|             |            | Manual Stack                                                                    |        |                 |                                         |
|             |            |                                                                                 |        |                 |                                         |
|             |            |                                                                                 |        |                 |                                         |
|             |            |                                                                                 |        |                 |                                         |
|             |            | NOTE: The current procedure assumes that the memory dump in                     |        |                 |                                         |
|             |            | Live mode is performed using commands with immediate                            |        |                 |                                         |
|             |            | execution.                                                                      |        |                 |                                         |
|             |            | Select the File -> LoadStack option from the main                               |        |                 |                                         |
|             |            | menu of the Manual Stack window                                                 |        |                 |                                         |
|             |            |                                                                                 |        |                 |                                         |
|             |            |                                                                                 |        |                 |                                         |
| 13.1        |            | IF PACS Nominal                                                                 |        |                 |                                         |
|             |            | FACS NOMITIAL                                                                   |        |                 |                                         |
|             |            |                                                                                 |        |                 |                                         |
|             |            |                                                                                 |        |                 |                                         |
|             |            | Select file                                                                     |        |                 |                                         |
|             |            | PASPRDLW_DI_XXXXYYY_N_NoModel_NoModel_YYYY_DDDThhmmss.                          |        |                 |                                         |
|             |            | machine                                                                         |        |                 |                                         |
|             |            | from directory                                                                  |        |                 |                                         |
|             |            |                                                                                 |        |                 |                                         |
|             |            | /home/pmcsops/HPMCS/SESSION/current/data/CMD/STACKS/OB<br>SM/PASPRDLW           |        |                 |                                         |
|             |            |                                                                                 |        |                 |                                         |
|             |            | as indicated by the OBSM engineer                                               |        |                 |                                         |
|             |            |                                                                                 |        |                 |                                         |
|             |            | IMPORTANT:                                                                      |        |                 |                                         |
|             |            | XXXXYYYY = Image ID(X) and Version(Y) - depend on                               |        |                 |                                         |
|             |            | image used for stack generation                                                 |        |                 |                                         |
|             |            | YYYY_DDD hhmmss - depend on stack generation time                               |        |                 |                                         |
|             |            | machine - depends on the name of the machine used for                           |        |                 |                                         |
|             |            | stack generation                                                                |        |                 |                                         |
| 1           |            |                                                                                 |        |                 |                                         |

Doc No. :PT-HMOC-OPS-FOP-6001-OPS-OAH
Fop Issue: 3.0
Issue Date: 13/04/10

Monitor dump of PACS SPU DRAM memory area

File: H\_FCP\_OBS\_4244.xls Author: lstefanov-hp

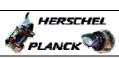

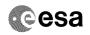

| Step |      |                                                                                                    |        |                 |             |
|------|------|----------------------------------------------------------------------------------------------------|--------|-----------------|-------------|
| No.  | Time | Activity/Remarks                                                                                                    | TC/TLM | Display/ Branch | AIT Comment |
|      |      | File name examples                                                                                                    |        |                 |             |
|      |      | - No model associated to the memory image:                                                                                                    |        |                 |             |
|      |      | PASPRDLW_DI_0002001_N_NoModel_NoModel_2007_254T123300.sun043                                                                                                    |        |                 |             |
|      |      | - CT PASPRDLW1, ID 0003, Version 001 associated to the memory image:                                                                                                    |        |                 |             |
|      |      | PASPRDLW_DI_0002001_C_PASPRDLW1_0003001_2007_337T09332<br>0.sun043                                                                                                    |        |                 |             |
|      |      |                                                                                                    |        |                 |             |
|      |      |                                                                                                    |        |                 |             |
| 13.2 |      | ELSE<br>PACS Redundant                                                                                                    |        |                 |             |
|      |      |                                                                                                    |        |                 |             |
|      |      | Select file                                                                                                    |        |                 |             |
|      |      | PASRDLWR_DI_XXXXYYY_N_NoModel_NoModel_YYYY_DDDThhmmss.machine                                                                                                    |        |                 |             |
|      |      | from directory                                                                                                    |        |                 |             |
|      |      | /home/pmcsops/HPMCS/SESSION/current/data/CMD/STACKS/OBSM/PASRDLWR                                                                                                    |        |                 |             |
|      |      | as indicated by the OBSM engineer                                                                                                    |        |                 |             |
|      |      | IMPORTANT:                                                                                                    |        |                 |             |
|      |      | XXXXYYYY = Image ID(X) and Version(Y) - depend on image used for stack generation                                                                                                    |        |                 |             |
|      |      | YYYY_DDD hhmmss - depend on stack generation time                                                                                                    |        |                 |             |
|      |      | machine - depends on the name of the machine used for stack generation                                                                                                    |        |                 |             |
|      |      | File name examples                                                                                                    |        |                 |             |
|      |      | - No model associated to the memory image:                                                                                                    |        |                 |             |
|      |      | PASRDLWR_DI_0002001_N_NoModel_NoModel_2007_254T123300.                                                                                                    |        |                 |             |
|      |      | - CT PASRDLWR1, ID 0003, Version 001 associated to the memory image:                                                                                                    |        |                 |             |
|      |      | PASRDLWR_DI_0002001_C_PASRDLWR1_0003001_2007_337T09332                                                                                                    |        |                 |             |
|      |      | 0.541043                                                                                                    |        |                 |             |
|      |      |                                                                                                    |        |                 |             |
| 13.3 |      | Check command stack loaded                                                                                                    |        |                 |             |
|      |      |                                                                                                    |        |                 |             |
|      |      | Check that loaded stack contains one or several TCs PC028380                                                                                                    |        |                 |             |
|      |      | Display the Manual Stack in 'Full mode' and check that the Memory ID parameter in the PC028380 command(s) is set to 71 hex:                                                                          |        |                 |             |
|      |      | Memory ID = 71 hex                                                                                                    |        |                 |             |
|      |      | Note: The Memory ID of the target memory device is stored in the MSB of the 16-bit long Mem ID TC parameter. The LSB of the same parameter carries the most significant 8 bits of the Start Address. |        |                 |             |
|      |      |                                                                                                    |        |                 |             |

Status : Version 2 - Unchanged Last Checkin: 05/09/08

Last Checkin: 05/09/08

Monitor dump of PACS SPU DRAM memory area

File: H\_FCP\_OBS\_4244.xls Author: lstefanov-hp

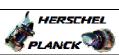

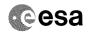

| Step<br>No. | Time | Activity/Remarks                                                 | TC/TLM                                  | Display/ Branch | AIT Comment |
|-------------|------|------------------------------------------------------------------|-----------------------------------------|-----------------|-------------|
|             |      | Execute Telecommand DPU_MEMORY_DUMP                              | PC028380                                | TC              |             |
|             |      | Command Parameter(s) :                                           |                                         |                 |             |
|             |      | DPU_MEMORY_BLOCK_ID PP009380                                     | 71xx                                    |                 |             |
|             |      | DPU_MEMORY_ADDR PP003380 DPU_DATA_LENGTH PP008380                | <hex> (Def)<br/><dec> (Def)</dec></hex> |                 |             |
|             |      |                                                                  | 1000 (201)                              |                 |             |
|             |      | TC Control Flags : GBM IL DSE                                    |                                         |                 |             |
|             |      | Y<br>Subsch. ID : 90                                             |                                         |                 |             |
|             |      | Det. descr. : DUMP OF A DPU MEMORY AREA                          |                                         |                 |             |
|             |      | This Telecommand will not be included in the export              |                                         |                 |             |
|             |      |                                                                  |                                         |                 |             |
| 14          |      | MCS OBSM preparation for Image monitor in LIVE mode              |                                         | Next Step:      |             |
| 11          |      | MCS OBSM preparation for image monitor in hive mode              |                                         | 13              |             |
|             |      |                                                                  |                                         |                 |             |
|             |      |                                                                  |                                         |                 |             |
|             |      | Note: It is assumed that the OBSM application is already         |                                         |                 |             |
|             |      | running and the OBSM Desktop is displayed on the MCS client.     |                                         |                 |             |
|             |      | Starting the OBSM application is not covered by the              |                                         |                 |             |
|             |      | current procedure.                                               |                                         |                 |             |
|             |      |                                                                  |                                         |                 |             |
| 14.1        |      | Select 'Image MONITOR' from the menu                             |                                         |                 |             |
|             |      |                                                                  |                                         |                 |             |
|             |      |                                                                  |                                         |                 |             |
|             |      | Select the Image menu of the OBSM Desktop.                       |                                         |                 |             |
|             |      |                                                                  |                                         |                 |             |
|             |      | From the Image menu, select Monitor.                             |                                         |                 |             |
|             |      | The 'Image Catalog' window opens.                                |                                         |                 |             |
|             |      |                                                                  |                                         |                 |             |
| 14.2        |      | Select image to be monitored                                     |                                         |                 |             |
|             |      |                                                                  |                                         |                 |             |
|             |      |                                                                  |                                         |                 |             |
|             |      |                                                                  |                                         |                 |             |
| 14.2.1      |      | TR                                                               |                                         |                 |             |
| 14.2.1      |      | IF<br>PACS Nominal                                               |                                         |                 |             |
|             |      |                                                                  |                                         |                 |             |
|             |      |                                                                  |                                         |                 |             |
|             |      | Select the image to be monitored for the memory device           |                                         |                 |             |
|             |      | PASPRDLW.                                                        |                                         |                 |             |
|             |      | The 'Image MONITOR' window opens.                                |                                         |                 |             |
|             |      |                                                                  |                                         |                 |             |
|             |      |                                                                  |                                         |                 |             |
| 14.2.2      |      | ELSE PACS Redundant                                              |                                         |                 |             |
|             |      |                                                                  |                                         |                 |             |
|             |      |                                                                  |                                         |                 |             |
|             |      |                                                                  |                                         |                 |             |
|             |      | Select the image to be monitored for the memory device PASRDLWR. | 1                                       |                 |             |
|             |      | The 'Image MONITOR' window opens.                                |                                         |                 |             |
|             |      |                                                                  |                                         |                 |             |
| -           |      |                                                                  |                                         |                 |             |

Monitor dump of PACS SPU DRAM memory area

File: H\_FCP\_OBS\_4244.xls Author: lstefanov-hp

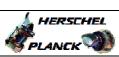

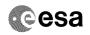

| Step | Time |                                                                                                    | mg /mr. v. | Display/ Branch AIT Comment |
|------|------|----------------------------------------------------------------------------------------------------|------------|-----------------------------|
| No.  | Time | Activity/Remarks                                                                                                    | TC/TLM     | Display/ Branch AIT Comment |
| 14.3 |      | Start dump TM processing                                                                                                  |            |                             |
|      |      | In <b>LIVE</b> mode, processing of incoming real-time telemetry starts automatically after the image selection.           |            |                             |
| 15   |      | Upload command(s) to dump the PACS SPU LWL DRAM                                                                           |            | Next Step:<br>16            |
|      |      | Uplink the PC028380 memory dump command(s) with ARM-GO                                                                    |            |                             |
|      |      | For each command, one or more TM(6,6) packets must be received on ground.                                                 |            |                             |
| 16   |      | Verify reception of TM(6,6)                                                                                               |            | Next Step:<br>17            |
|      |      | Note: One or more TM(6,6) packets will be received for each memory dump command uplinked.                                 |            |                             |
| 16.1 |      | IF<br>PACS Prime                                                                                                    |            |                             |
|      |      | Verify Packet Reception  MEMORY_DUMP Packet Mnemonic : MEMORY_DUMP APID : 1152 Type : 6 Subtype : 6 PI1 : PI2 :           |            |                             |
| 16.2 |      | ELSE<br>PACS Redundant                                                                                                    |            |                             |
|      |      | Verify Packet Reception  MEMORY_DUMP Packet Mnemonic : MEMORY_DUMP APID : 1153 Type : 6 Subtype : 6 PI1 : PI2 :           |            |                             |
| 17   |      | Check contents of memory dump packets                                                                                     |            | Next Step:<br>END           |
|      |      | Verify that there are NO OBSM reported differences between the memory dump data and the ground image used for monitoring. |            |                             |

Monitor dump of PACS SPU DRAM memory area

File: H\_FCP\_OBS\_4244.xls Author: lstefanov-hp

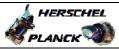

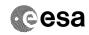

| Step<br>No. | Time      | Activity/Remarks                                                                                        | TC/TLM  | Display/ Branch | AIT Comment |
|-------------|-----------|----------------------------------------------------------------------------------------------------|---------|-----------------|-------------|
| 110.        | TIMO      | IF there are differences reported by OBSM between the                                                   | 10,1111 | Dispidy/ Brunen | ALL COMMETT |
|             |           | dump data and the ground image, the merged image shall be saved for offline analysis.                   |         |                 |             |
|             |           | be saved for offine analysis.                                                                           |         |                 |             |
|             |           |                                                                                                    |         |                 |             |
| 17.1        |           | Save merged image                                                                                       |         |                 |             |
|             |           |                                                                                                    |         |                 |             |
|             |           |                                                                                                    |         |                 |             |
|             |           | IF there are mismatches reported by OBSM, save merged                                                   |         |                 |             |
|             |           | image with new ID.                                                                                      |         |                 |             |
|             |           | Conduct off-line analysis of the reported mismatches.                                                   |         |                 |             |
|             |           | conduct off-fine analysis of the reported mismatches.                                                   |         |                 |             |
|             |           |                                                                                                    |         |                 |             |
|             |           | End of Sequence                                                                                         |         |                 |             |
|             | OFCP424U  | TC Seq. Name :OFCP424U ( ) PACS SPU LWL DRAM dump monitoring in Retrieval mode                          |         |                 |             |
|             | 01 014240 |                                                                                                    |         |                 |             |
|             |           | TimeTag Type: Sub Schedule ID:                                                                          |         |                 |             |
|             |           |                                                                                                    |         |                 |             |
|             |           |                                                                                                    |         |                 |             |
|             |           |                                                                                                    |         | Next Step:      |             |
| 18          |           | MCS OBSM preparation for Image monitor in RETRIEVAL mode                                                |         | 19              |             |
|             |           | lliode                                                                                                  |         |                 |             |
|             |           |                                                                                                    |         |                 |             |
|             |           |                                                                                                    |         |                 |             |
|             |           | Note:                                                                                                   |         |                 |             |
|             |           | It is assumed that the OBSM application is already running and the OBSM Desktop is displayed on the MCS |         |                 |             |
|             |           | client. Starting the OBSM application is not covered by the                                             |         |                 |             |
|             |           | current procedure.                                                                                      |         |                 |             |
|             |           |                                                                                                    |         |                 |             |
|             |           |                                                                                                    |         |                 |             |
| 18.1        |           | Select 'Image MONITOR' from the menu                                                                    |         |                 |             |
|             |           |                                                                                                    |         |                 |             |
|             |           |                                                                                                    |         |                 |             |
|             |           | Select the Image menu of the OBSM Desktop.                                                              |         |                 |             |
|             |           | From the Image menu, select Monitor.                                                                    |         |                 |             |
|             |           | The 'Image Catalog' window opens.                                                                       |         |                 |             |
|             |           | The Image Catalog window opens.                                                                         |         |                 |             |
|             |           |                                                                                                    |         |                 |             |
| 18.2        |           | Select image to be monitored                                                                            |         |                 |             |
|             |           |                                                                                                    |         |                 |             |
|             |           |                                                                                                    |         |                 |             |
|             |           |                                                                                                    |         |                 |             |
|             |           |                                                                                                    |         |                 |             |
| 18.2.1      |           | IF<br>PACS Nominal                                                                                      |         |                 |             |
|             |           | EVC2 NOWITHGT                                                                                           |         |                 |             |
|             |           |                                                                                                    |         |                 |             |
|             |           |                                                                                                    |         |                 |             |
|             |           | Select the image to be monitored for the memory device                                                  |         |                 |             |
|             |           | PASPRDLW.                                                                                               |         |                 |             |
|             |           |                                                                                                    |         | 1               |             |
|             |           | The 'Image MONITOR' window opens.                                                                       |         |                 |             |

Status : Version 2 - Unchanged

Last Checkin: 05/09/08

Monitor dump of PACS SPU DRAM memory area

File: H\_FCP\_OBS\_4244.xls Author: lstefanov-hp

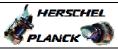

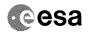

| Step<br>No.                             | Time | Activity/Remarks                                                                                                    | TC/TLM  | Display/ Branch  | AIT Comment |
|-----------------------------------------|------|----------------------------------------------------------------------------------------------------|---------|------------------|-------------|
| 18.2.2                                  |      | ELSE                                                                                                    | 2 0, 22 |                  |             |
|                                         |      | PACS Redundant                                                                                                    |         |                  |             |
|                                         |      |                                                                                                    |         |                  |             |
|                                         |      | Select the image to be monitored for the memory device PASRDLWR.                                                                                                    |         |                  |             |
|                                         |      | The 'Image MONITOR' window opens.                                                                                                    |         |                  |             |
|                                         |      |                                                                                                    |         |                  |             |
| 18.3                                    |      | Start dump TM packets processing                                                                                                    |         |                  |             |
|                                         |      |                                                                                                    |         |                  |             |
|                                         |      | Set retrieval start time and start retrieval of TM packets using the PLAY buttons.                                                                                   |         |                  |             |
|                                         |      | 200000                                                                                                    |         |                  |             |
| 19                                      |      | Retrieve and process TM(6,6) packets                                                                                                    |         | Next Step:<br>20 |             |
|                                         |      |                                                                                                    |         |                  |             |
| *************************************** |      | Use the STEP button to retrieve and process the                                                                                                    |         |                  |             |
|                                         |      | TM(6,6) packets, packet by packet and starting from the time shown in the packet time field.                                                                         |         |                  |             |
|                                         |      | OR                                                                                                    |         |                  |             |
|                                         |      | Use the PLAY button to retrieve and process the $TM(6,6)$ packets in automated mode.                                                                                 |         |                  |             |
|                                         |      | Pressing the PLAY button, the display will start to retrieve and process packets, starting from the time                                                             |         |                  |             |
|                                         |      | shown in the packet time field. This processing will<br>stop automatically when a packet is received which<br>creation time is greater than the one contained in the |         |                  |             |
|                                         |      | end time field.                                                                                                    |         |                  |             |
|                                         |      |                                                                                                    |         | Next Step:       |             |
| 20                                      |      | Check contents of memory dump packets                                                                                                    |         | END              |             |
|                                         |      |                                                                                                    |         |                  |             |
|                                         |      | Verify that there are NO OBSM reported differences between the memory dump data and the ground image used                                                            |         |                  |             |
|                                         |      | for monitoring.                                                                                                    |         |                  |             |
|                                         |      | IF there are differences reported by OBSM between the dump data and the ground image, the merged image shall be saved for offline analysis.                          |         |                  |             |
|                                         |      |                                                                                                    |         |                  |             |
| 20.1                                    |      | Save merged image                                                                                                    |         |                  |             |
|                                         |      |                                                                                                    |         |                  |             |
|                                         |      | IF there are mismatches reported by OBSM, save merged                                                                                                    |         |                  |             |
|                                         |      | image with new ID.  Conduct off-line analysis of the reported mismatches                                                                                             |         |                  |             |
|                                         |      | Conduct off-line analysis of the reported mismatches.                                                                                                    |         |                  |             |
|                                         |      | End of Sequence                                                                                                    |         |                  |             |
| End of Procedure                        |      |                                                                                                    |         |                  |             |